# **Software Tools I**

John Swinbank

swinbank@transientskp.org

Astronomical Institute "Anton Pannekoek"University of Amsterdam

### **Overview: tools forhands-on sessions**

- Python
- Scientific & numerical libraries
- **Data access**
- **Data inspection**
- Plotting

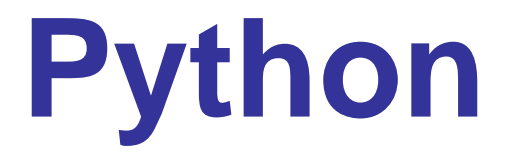

- (Becoming) the standard "glue" in astronomical applications
	- **PyRAF, CASA, stsci\_python...**
	- & now LOFAR
- Quick scripts to full-blown applications
	- **LOFAR transients pipeline is (almost) pure** Python
- Various implementations(.net, Java, ...)
	- Safe option: CPython 2.4/2.5/2.6

# **Scripting Python**

```
$ cat > hello.py
#!/usr/bin/pythonprint "Hello world"
$ chmod u+x hello.py
$ ./hello.py
Hello world
\boldsymbol{\mathcal{S}}
```
No need to compile

Note .pyc bytecode file

# **Interactive Python**

```
$ python
Python 2.4.2 (#1, Jan 10.17008, 17:45:02)
[GCC 4.1.2 20070115 (prerelease) (SUSE Linux)] on linux2
Type "help", "copyright", "credits" or "license" for more...
>>> 1 + 1
\overline{2}>>> print "hello world"
hello world
>>> type(1 + 1)
<type 'int'>
```
IPython: http://ipython.scipy.org/

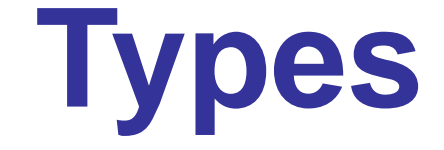

```
>>> 'a string ' + 1
Traceback (most recent call last):
 File "<stdin>", line 1, in <module>
TypeError: cannot concatenate 'str' and 'int' objects
>>> 'a string ' + str(1)
'a string 1'
```
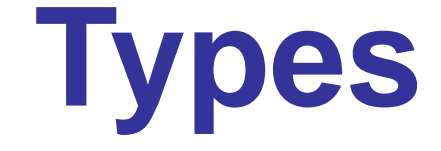

```
>>> 'a string ' + 1
Traceback (most recent call last):
 File "<stdin>", line 1, in <module>
TypeError: cannot concatenate 'str' and 'int' objects
>>> 'a string ' + str(1)
'a string 1'
>>> i = 1
>>> type(i)
<type 'int'>
>>> i = "string"
>>> type(i)
<type 'str'>
```
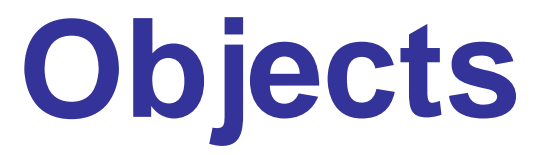

```
>>> i = -1
>>> type(i)
<type 'int'>
>>> type(int)
<type 'type'>
>>> i.<TAB> # In IPython
i \cdot \_\_abs \_\_ i.\_\_doc \_\_ i.\_\_int \_\_int \_\_int...
>>> i.__abs__()
1
```
## **Whitespace**

```
>>> i = 1
\Rightarrow \frac{1}{2} = 2
 File "<stdin>", line 1
    i = 2\sim
IndentationError: unexpected indent
>>> def function():
... print "hello"
 File "<stdin>", line 2
   print "hello"
         ˆ
```
IndentationError: expected an indented block

## **Lists and tuples**

```
>>> my_list = [1, 2.0, "3"]
>>> type(my_list)
<type 'list'>
>>> my_list.append(17)
>>> my_list[0] = 6
>>> print my_list
[6, 2.0, '3', 17]
```
## **Lists and tuples**

```
>>> my_list = [1, 2.0, "3"]
>>> type(my_list)
<type 'list'>
>>> my_list.append(17)
>>> my_list[0] = 6
>>> print my_list
[6, 2.0, '3', 17]
>>> my_tuple = 1, 2.0, "3"
>>> type(my_tuple)
<type 'tuple'>
>>> my_tuple.append(17)
AttributeError: 'tuple' object has no attribute 'append'
>>> my_tuple[0] = 6
TypeError: 'tuple' object does not support item assignment
```
#### **Containers anditeration**

```
>>> my_list = [1, 2, 3]
>>> for x in my_list: print x,
...
1 2 3
```
#### **Containers anditeration**

```
>>> my_list = [1, 2, 3]
>>> for x in my_list: print x,
...
1 2 3
>>> new_list = [2
* x for x in my_list]
>>> print new_list
[2, 4, 6]
```
#### **Containers anditeration**

```
>>> my_list = [1, 2, 3]
>>> for x in my_list: print x,
...
1 2 3
>>> new_list = [2
* x for x in my_list]
>>> print new_list
[2, 4, 6]
>>> my_gen = (2
* x for x in my_list)
>>> print my_gen
<generator object at 0xb2f878>
>>> for x in my_gen: print x,
...
2 4 6
```
### **Libraries andmodules**

```
>>> import random
>>> random.randint(1, 10)
8>>> from random import randint
>>> randint(1, 10)
1
>>> from sys import platform
>>> platform
'linux2'
```
#### Default location <sup>+</sup> \$PYTHONPATH

### **Numerical tools**

```
>>> import numpy
>>> ar = numpy.array(((1,2,3), (4,5,6)))
>>> ar
array([[1, 2, 3],
       [4, 5, 6]])
>>> numpy.vdot(ar[0], ar[1])
32
```
### **Numerical tools**

```
>>> import numpy
>>> ar = numpy.array(((1,2,3), (4,5,6)))
>>> ar
array([[1, 2, 3],
       [4, 5, 6]])
>>> numpy.vdot(ar[0], ar[1])
32>>> ar * 2

array([[ 2, 4, 6],
       [ 8, 10, 12]]
>>> from math import sqrt
>>> vector_sqrt = numpy.vectorize(sqrt)
>>> vector_sqrt(ar)
array([[ 1. , 1.41421356, 1.73205081],
       [ 2. 2.23606798, 2.44948974 ] ]
```
### **Scientific tools**

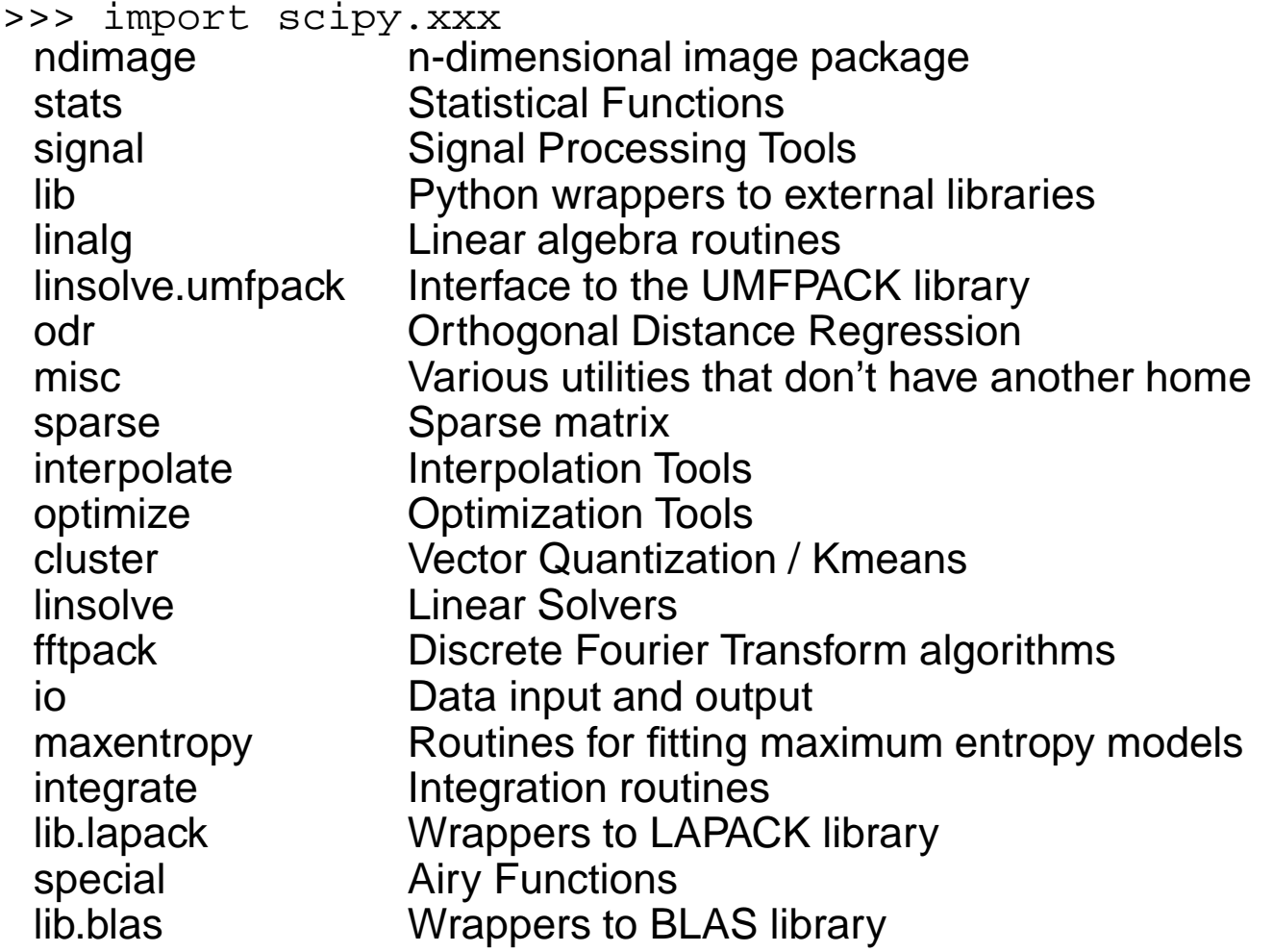

### **Data access**

#### **PyFITS**

http://www.stsci.edu/resources/software\_hardware/pyfits

#### **LOFAR Data Access Library (DAL)**

http://usg.lofar.org/

**pyrap** 

#### AIPS++ tables

**Talk by van Diepen** 

http://code.google.com/p/pyrap/

## **PyFITS: headers**

- >>> import pyfits
- >>> hdulist <sup>=</sup> pyfits.open('filename.fits') # list of HDUs
- >>> hdulist.info()

Filename: /home/jds/test-data/fits/1986-01-15.FITS

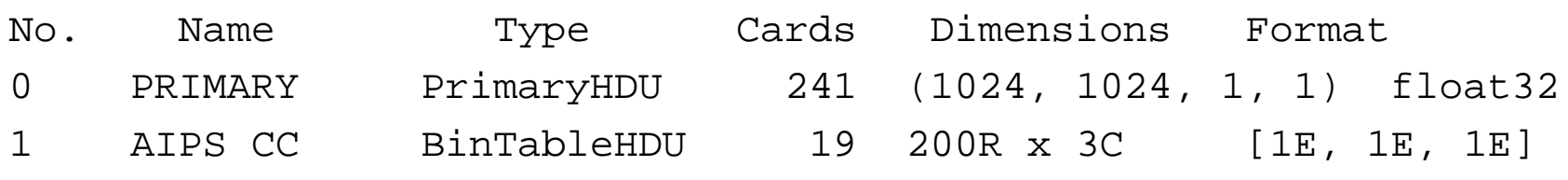

## **PyFITS: headers**

```
>>> import pyfits
```

```
>>> hdulist = pyfits.open('filename.fits') # list of HDUs
```

```
>>> hdulist.info()
```
Filename: /home/jds/test-data/fits/1986-01-15.FITS

```
No. Name Type Cards Dimensions Format
0 PRIMARY PrimaryHDU 241 (1024, 1024, 1, 1) float32
1 AIPS CC BinTableHDU 19 200R x 3C [1E, 1E, 1E]
>>> header = hdulist[0].header
>>> header.ascardlist().keys()[:3]
['SIMPLE', 'BITPIX', 'NAXIS']
>>> header.get('NAXIS')
4
```
## **PyFITS: headers**

```
>>> import pyfits
```

```
>>> hdulist = pyfits.open('filename.fits') # list of HDUs
```

```
>>> hdulist.info()
```
Filename: /home/jds/test-data/fits/1986-01-15.FITS

```
No. Name Type Cards Dimensions Format
0 PRIMARY PrimaryHDU 241 (1024, 1024, 1, 1) float32
1 AIPS CC BinTableHDU 19 200R x 3C [1E, 1E, 1E]
>>> header = hdulist[0].header
>>> header.ascardlist().keys()[:3]
['SIMPLE', 'BITPIX', 'NAXIS']
>>> header.get('NAXIS')
4>>> header.update('example', 'header')
>>> header.get('example')
'header'>>> hdulist.close()
```
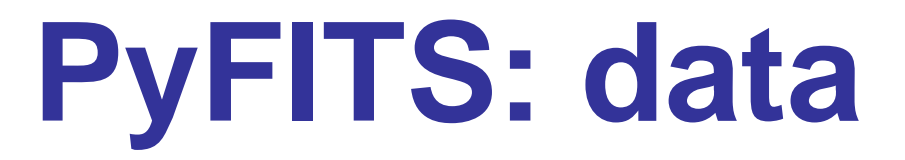

- >>> import pyfits
- >>> hdulist <sup>=</sup> pyfits.open('filename.fits')
- >>> image\_data <sup>=</sup> hdulist[0].data

## **PyFITS: data**

- >>> import pyfits
- >>> hdulist <sup>=</sup> pyfits.open('filename.fits')
- >>> image\_data <sup>=</sup> hdulist[0].data
- >>> type(image\_data)
- <type 'numpy.ndarray'>
- >>> image\_data.shape
- (1, 1, 1024, 1024)
- >>> image\_data <sup>=</sup> image\_data.squeeze().transpose()
- >>> image\_data.shape
- (1024, 1024)
- >>> image\_data[0, 0:3]
- $[-7.14534908e-05 -2.09340811e-04 -2.94430123e-04]$

# **PyFITS: saving files**

- >>> import pyfits
- >>> hdulist <sup>=</sup> pyfits.open('filename.fits')
- >>> hdulist[0].header.update('example', 'header')
- >>> hdulist.writeto('newfile.fits') # Write new file
- >>> hdlist.close()

# **PyFITS: saving files**

```
>>> import pyfits
```

```
>>> hdulist = pyfits.open('filename.fits')
```

```
>>> hdulist[0].header.update('example', 'header')
```

```
>>> hdulist.writeto('newfile.fits') # Write new file
```

```
>>> hdlist.close()
```

```
>>> hdulist = pyfits.open('filename.fits', mode='update')
>>> hdulist[0].header.update('example', 'header')
>>> hdulist.flush()
                                     # Update original file
>>> hdulist.close()
```
# **Data Access Library**

- "Abstract data product implementation details from the user".
- **Uniform access system for** 
	- General: FITS, AIPS++ Tables, HDF5
	- LOFAR: beam-formed, TBB, ...
- C++, **Python** support
- Still a work-in-progress
	- **Note: currently lacking FITS support.**

# **DAL (2)**

\$ export PYTHONPATH=/app/usg/release/lib/python

```
$ ipython
```

```
[...]
```

```
>>> import pydal
```

```
>>> dataset = pydal.dalDataset()
```

```
>>> dataset.open('filename.MS')
```
True

```
>>> dataset.listTables()
```

```
['OBSERVATION', 'DATA_DESCRIPTION', 'SOURCE'...]
```

```
>>> obs_table = dataset.openTable('OBSERVATION')
```

```
>>> obs_table.listColumns()
```

```
['TIME_RANGE', 'TELESCOPE_NAME', 'OBSERVER'...]
```

```
>>> print obs_table.getColumn('TELESCOPE_NAME').data()
['LOFAR']
```
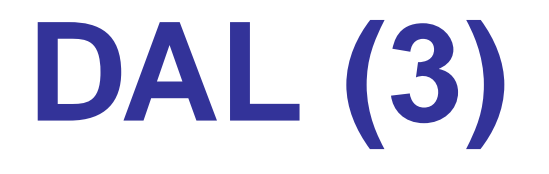

```
>>> import pydal
```

```
>>> dataset = pydal.dalDataset()
```

```
>>> dataset.open('filename.MS')
```
True

```

>>> data = dataset.openTable('MAIN').getColumn('UVW').data()
```
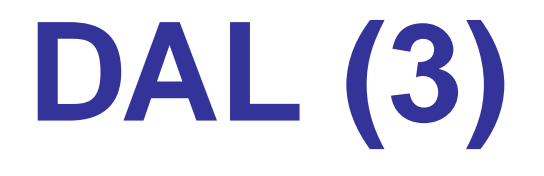

```
>>> import pydal
>>> dataset = pydal.dalDataset()
>>> dataset.open('filename.MS')
True>>> data = dataset.openTable('MAIN').getColumn('UVW').data()
>>> print data
[ [ ] [ ] [ ] [ ] [ ] [ ] [ ] [ ] [ ] [ ] [ ] [ ] [ ] [ ] [ ] [ ] [ ] [ ] [ ] [ ] [ ] [ ] [ ] [ ] [ ] [ ] [ ] [ 24.84548655 21.44633043 11.60285309]
  ...>>> print type(data)
<type 'numpy.ndarray'
>>> print data.shape
(389096, 3)
>>> print data.dtype
float64
```
# **Examine your data**

- \$ export PYTHONPATH=/app/RO-2.2.10/python
- >>> import RO.DS9, numpy
- >>> data <sup>=</sup> numpy.random.random((1000,1000))
- >>> ds9win <sup>=</sup> RO.DS9.DS9Win()
- >>> ds9win.showArray(data)
- >>> ds9win.xpaset('regions', 'circle <sup>500</sup> <sup>500</sup> 20')
- >>> ds9win.xpaset('regions select all')
- >>> ds9win.xpaset('regions color red')
- >>> ds9win.xpaset('regions width 10')

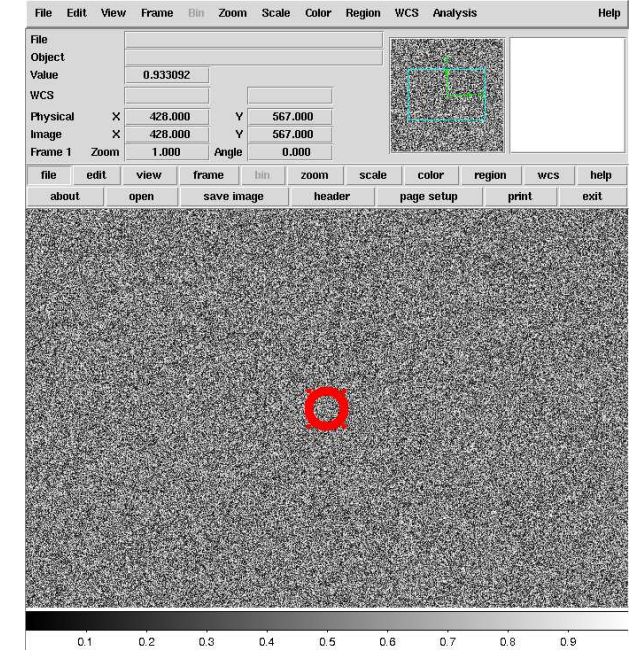

# **Handling coordinates**

- \$ export PYTHONPATH=/app/usg/release/lib/python
- >>> from wcslib import wcs
- >>> my\_wcs <sup>=</sup> wcs()

```
>>> my_wcs.crval = ( 3.508500000000E+02, 5.881500000000E+01)
```
- >>> my\_wcs.cdelt <sup>=</sup> (-3.333333333333E-02, 3.333333333333E-02)
- >>> my\_wcs.crota <sup>=</sup> ( 0.000000000000E+00, 0.000000000000E+00)
- >>> my\_wcs.crpix <sup>=</sup> ( 1.441000000000E+03, 1.441000000000E+03)
- >>> my\_wcs.ctype <sup>=</sup> ('RA---SIN', 'DEC--SIN')

```
>>> my_wcs.cunit = ('deg', 'deg')
```
- >>> my\_wcs.p2s((1000,1000))
- [10.892749099930882, 41.676643862188534]

```
>>> my_wcs.s2p((289.88484466996505, 68.122432582567072))
[1858.629640823601, 2852.9223838113721]
```
Calabretta & Greisen, A&A, 295, 1077-1122, 2002.

# **Plotting: matplotlib**

```
$ ipython -pylab
```

```
[...]
```
Welcome to pylab, <sup>a</sup> matplotlib-based Python environment.

```
For more information, type 'help(pylab)'.
```
>>> plot([1,2,3], [1,2,3])

[<matplotlib.lines.Line2D instance at 0x1dcfdd0>]

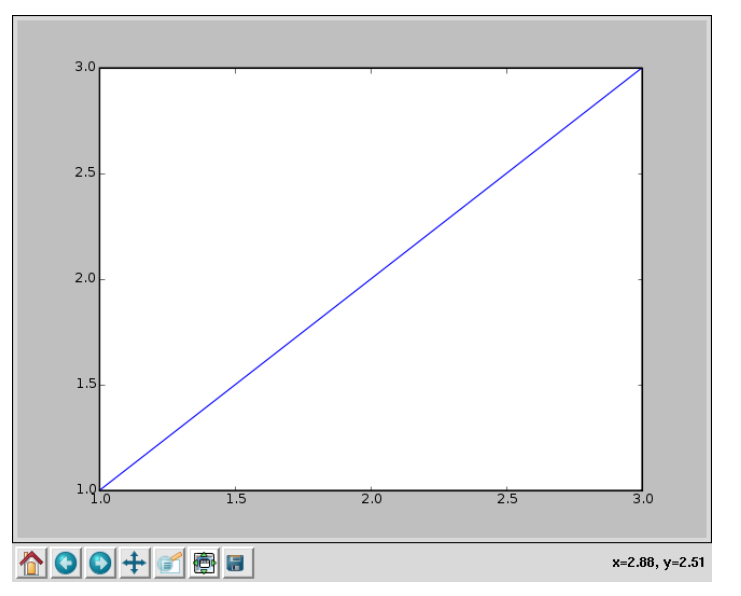

# **matplotlib (2)**

```
$ ipython -pylab
[...]>>> import numpy
>>> x_data = numpy.arange(0, 10, 0.01)
>>> print x_data[:4]
[ 0. 0.01 0.02 0.03]
>>> print numpy.sin(x_data)[:3]
[0, 0.00999983, 0.01999867, \ldots]>>> plot(x_data, numpy.sin(x_data))
```
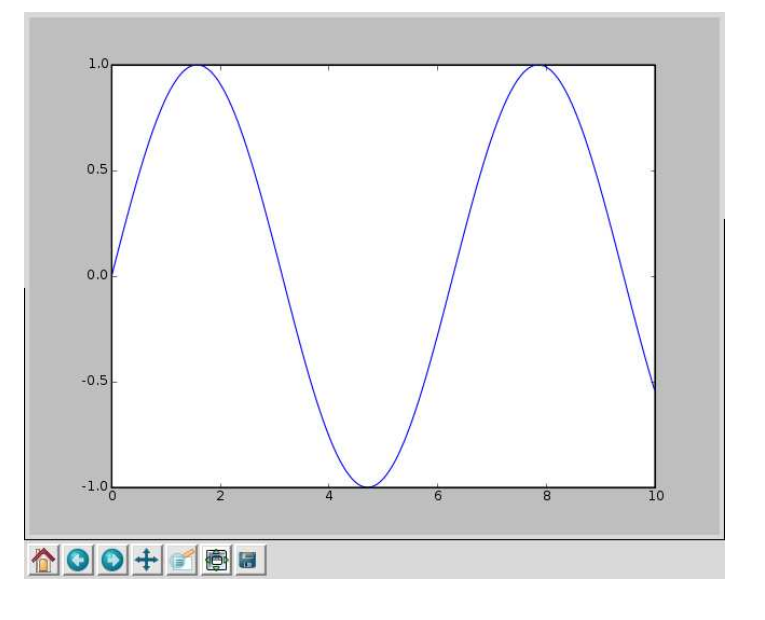

# **matplotlib (3)**

#### From <sup>a</sup> script:

from pylab import \*

data =  $[1, 2, 3]$ result =  $[4, 5, 6]$ 

xlabel("The <sup>X</sup> axis") ylabel("The <sup>Y</sup> axis") plot(data, result) savefig('figure.png')

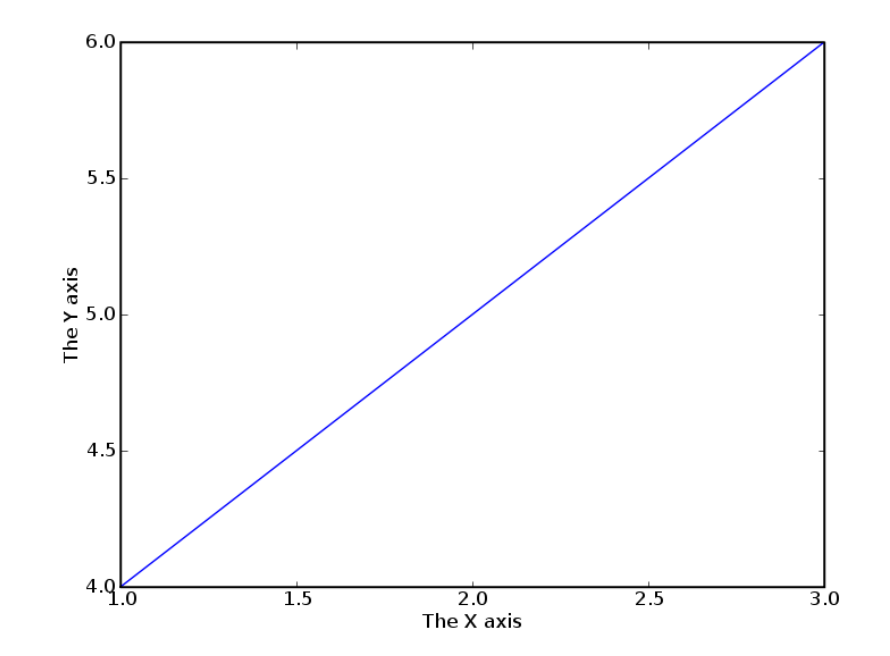

# **matplotlib (4)**

```
from pylab import *

from numpy import random
title("Random distributions")
hist(random.triangular(-5, 0, 5, size=5000), label="Triangular")
hist(random.normal(size=10000), bins=30, label="Normal")
legend()Random distributions

savefig('figure.png')1200
```
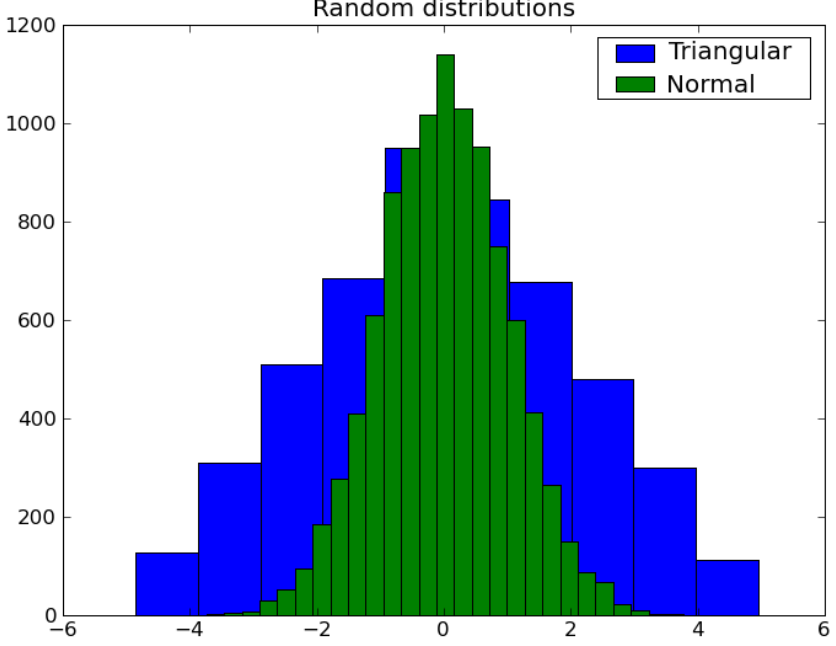

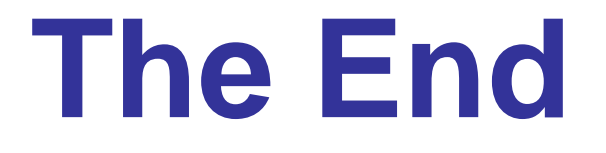

#### Now go and play with some data! ...after Ger's talk.

- http://docs.python.org/
- http://www.scipy.org/

http://www.stsci.edu/resources/software\_hardware/pyfits

http://matplotlib.sourceforge.net/